## **1. Introduction** *This document uses a style file by Rein van der Woerd, downloaded from* http://reinvanderwoerd.nl/blog/2017/ 05/14/a-beautiful-latex-article-template/ *on 16 May, 2017.*

[Your introduction goes here! Some examples of com](http://reinvanderwoerd.nl/blog/2017/05/14/a-beautiful-latex-article-template/)monly used commands and features are listed below, to help you get started. If you have a question, please use the help menu ("?") on the top bar to search for help or ask us a question.

Note that this template adds a page break before every \section.

Lorem ipsum dolor sit amet, consectetur adipiscing elit, sed do eiusmod tempor incididunt ut labore et dolore magna aliqua. Ut enim ad minim veniam, quis nostrud exercitation ullamco laboris nisi ut aliquip ex ea commodo consequat. Duis aute irure dolor in reprehenderit in voluptate velit esse cillum dolore eu fugiat nulla pariatur. Excepteur sint occaecat cupidatat non proident, sunt in culpa qui officia deserunt mollit anim id est laborum.

Sed ut perspiciatis unde omnis iste natus error sit voluptatem accusantium doloremque laudantium, totam rem aperiam, eaque ipsa quae ab illo inventore veritatis et quasi architecto beatae vitae dicta sunt explicabo. Nemo enim ipsam voluptatem quia voluptas sit aspernatur aut odit aut fugit, sed quia consequuntur magni dolores eos qui ratione voluptatem sequi nesciunt.

# **2. Some examples to get started**

#### **2.1 How to include Figures**

First you have to upload the image file from your computer using the upload link the project menu. Then use the includegraphics command to include it in your document. Use the figure environment and the caption command to add a number and a caption to your figure. See the code for Figure 1 in this section for an example.

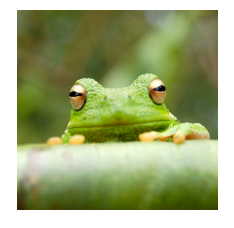

Figure 1: This frog was uploaded via the project menu.

# **2.2 How to add Comments**

Comments can be added to your project by clicking on the comment icon in the toolbar above. To reply to a comment, simply click the reply button in the lower right corner of the comment, and you can close them when you're done.

Comments can also be added to the margins of the compiled PDF using the todo command, as shown in  $\left[$  Here's a the example on the right. You can also add inline comments:

comment in the margin!

This is an inline comment.

# **2.3 How to add Tables**

Use the table and tabular commands for basic tables — see Table 1, for example.

| <b>Item</b> | Quantity |
|-------------|----------|
| Widgets     | 42       |
| Gadgets     | 13       |

Table 1: An example table.

### **2.4 How to write Mathematics**

EX is great at typesetting mathematics. Let  $X_1, X_2, \ldots, X_n$ be a sequence of independent and identically distributed random variables with  $\text{E}[X_i] = \mu$  and  $\text{Var}[X_i] = \mu$  $\sigma^2 < \infty$ , and let

$$
S_n = \frac{X_1 + X_2 + \dots + X_n}{n} = \frac{1}{n} \sum_{i=1}^{n} X_i
$$

denote their mean. Then as *n* approaches infinity, the random variables  $\sqrt{n}(S_n - \mu)$  converge in distribution to a normal  $\mathcal{N}(0, \sigma^2)$ .

#### **2.5 How to create Sections and Subsections**

Use section and subsections to organize your document. Simply use the section and subsection buttons in the toolbar to create them, and we'll handle all the formatting and numbering automatically.

#### **2.6 How to add Lists**

You can make lists with automatic numbering …

- 1. Like this,
- 2. and like this.

…or bullet points …

- Like this,
- and like this.

# **2.7 How to add Citations and a References List**

You can upload a .bib file containing your BibTeX entries, created with JabRef; or import your Mendeley, CiteULike or Zotero library as a .bib file. You can then cite entries from it, like this: [Gre93]. Just remember to specify a bibliography style, as well as [the](https://www.overleaf.com/blog/184) filename of the .bib.

You can find a video tutorial here to lear[n more](#page-4-0) about BibTeX.

We hope you [find Overleaf use](https://www.overleaf.com/help/97-how-to-include-a-bibliography-using-bibtex)ful, and please let us know if you have any feedback using the help menu above — or use the contact form at https: //www.overleaf.com/contact!

**2. References**

<span id="page-4-0"></span>[Gre93] George D. Greenwade. The Comprehensive Tex Archive Network (CTAN). *TUGBoat*, 14(3):342–351, 1993.